# <span id="page-0-4"></span>**The cPanel Update Configuration File - cpupdate.conf**

**[Overview](#page-0-0)** [How to edit the configuration file](#page-0-1) [File format](#page-0-2) [Configuration values](#page-0-3) [Additional documentation](#page-1-0)

### <span id="page-0-0"></span>**Overview**

The /etc/cpupdate.conf file on your server determines how cPanel & WHM updates the following system components:

- cPanel & WHM itself.
- Installed RPMs (RPM Package Manager files).
- Apache SpamAssassin™ rules.

### <span id="page-0-1"></span>How to edit the configuration file

Each line of the /etc/cpupdate.conf file determines how cPanel & WHM updates the specified system component. You can edit this file with your preferred text editor via SSH, or use WHM's [Update Preferences](https://documentation.cpanel.net/display/80Docs/Update+Preferences) interface (WHM >> Home >> Server Configuration >> Update Preferences).

#### <span id="page-0-2"></span>**File format**

The /etc/cpupdate.conf file appears similar to the following example:

```
CPANEL=release
RPMUP=daily
SARULESUP=daily
STAGING_DIR=/data
UPDATES=daily
```
#### **Notes:** Λ

- Each KEY=value pair is on a separate line.
- A single equals sign (=) separates the uppercase KEY and lowercase value.
- The file **must not** contain spaces.

### <span id="page-0-3"></span>**Configuration values**

The following keys determine how to update specified components of the system:

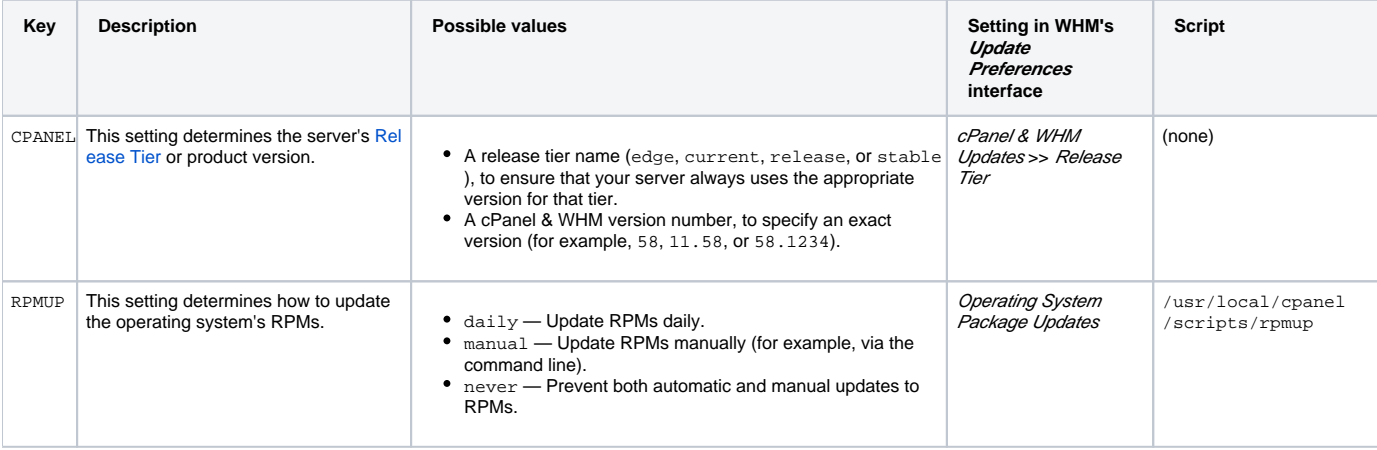

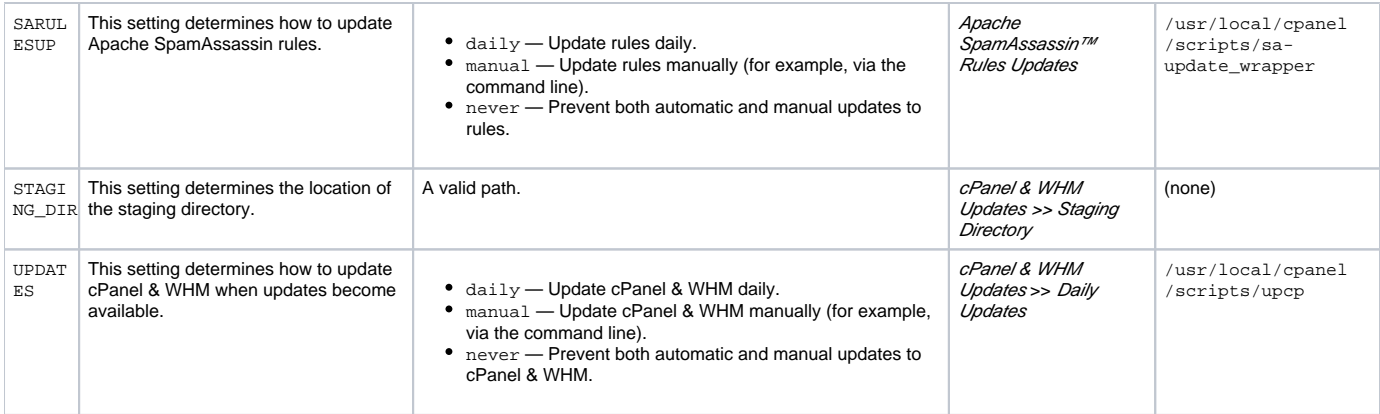

## <span id="page-1-0"></span>Additional documentation

- [The cPanel Update Configuration File cpupdate.conf](#page-0-4)
- [Update Preferences](https://documentation.cpanel.net/display/80Docs/Update+Preferences)
- [Spamd Startup Configuration](https://documentation.cpanel.net/display/80Docs/Spamd+Startup+Configuration)
- [The cpanelsync.exclude File](https://documentation.cpanel.net/display/80Docs/The+cpanelsync.exclude+File)
- [The upcp-running Script](https://documentation.cpanel.net/display/80Docs/The+upcp-running+Script)